## Alınan Hizmet / Verilen Hizmet Hareketleri

Alınan ya da verilen hizmetin tüm ambarlardaki hareketleri, alınan ve verilen hizmet kartları listesinde F9-sağ fare düğmesi menüsündeki Hareketler seçeneği ile izlenir. Hareketler listelenirken Filtreler seçeneği ile koşul belirlenir ve yalnızca bu koşulları içeren hareketler listelenir. Hareketler penceresi bir tablo şeklindedir. Tablonun üst bölümünde hizmet kartının kodu ve açıklaması ile kartta tanımlı ana birim bilgisi yer alır. Satırlarda ise hizmet kartına ait işlemler şu bilgilerle listelenir; Tarih, Fiş Numarası ve Fiş Türü, Cari Hesap Kodu ve Unvanı, İşyeri, Bölüm, Ambar, Satır Açıklaması, Miktar, Birim Fiyat, BirimTutar, Fiyatlandırma Dövizi/Fiyatlandırma Döviz Tutarı ve Hareket Özel Kodu.

Hizmet hareketleri kullanıcının İsyeri yetkisine bağlı olarak listelenir.

Hizmet hareketleri listesinde *İncele seçeneği ile istenen işleme ait belge incelenir*. Filtreler seçeneği ile hareketler filtrelenir. Hizmet hareketleri filtre seçenekleri şunlardır:

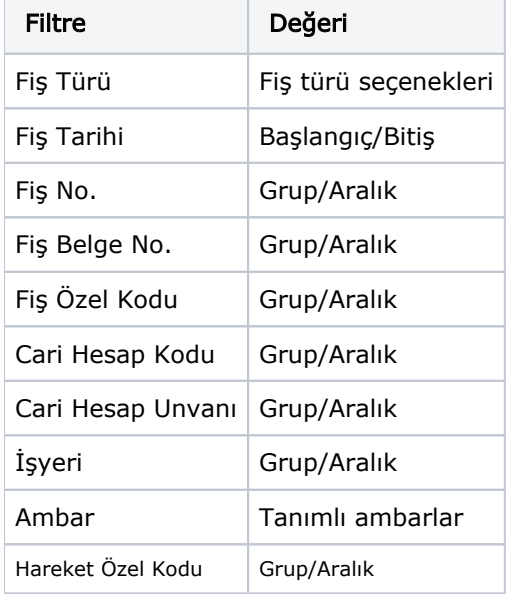

Filtre koşullarını kaydetmek ve hareketleri yeniden aynı koşullarda almak için Filtre Kaydet, Kayıtlı filtre dosyasını yeniden kullanmak için Filtre Yükle seçenekleri kullanılır.